#### **Výukový materiál zpracovaný v rámci operačního programu Vzdělávání pro konkurenceschopnost**

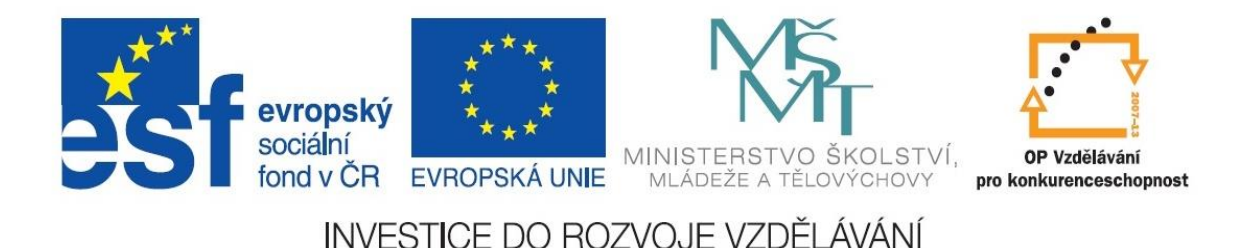

 **Registrační číslo: CZ.1.07/1. 5.00/34.0084**

 **Šablona: III/2 Inovace a zkvalitnění výuky prostřednictvím ICT** 

 **Sada: 3 A** 

 **Číslo: VY\_32\_INOVACE\_IKT\_1ROC\_20**

## **SmartArt**

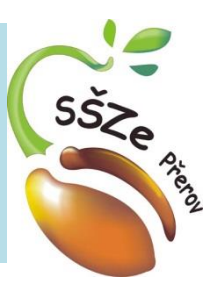

Ročník: 1. Klíčová slova: Word, obrazce

Jméno autora: Ing. Miroslav Kunetka

#### Předmět: **Informační a komunikační technologie**

Anotace: Vytváření obrazců (vývojový diagram)

Adresa školy: Střední škola zemědělská, Osmek 47 750 11 Přerov

#### SmartArt

• V MS Wordu využít předdefinovaných schémat a nástrojů pro práci s nimi pro tvorbu různých diagramů a schémat - SmartArt

• Prvky SmarArt se vkládají na kartě Vložit v záložce Ilustrace tlačítkem SmarArt

# Členění SmartArt

- Seznam
- Proces
- Cyklus
- Hierarche
- Relace
- Matice
- Jehlan
- Obrázek

## Organizační schéma (hierarchie) – cílový stav

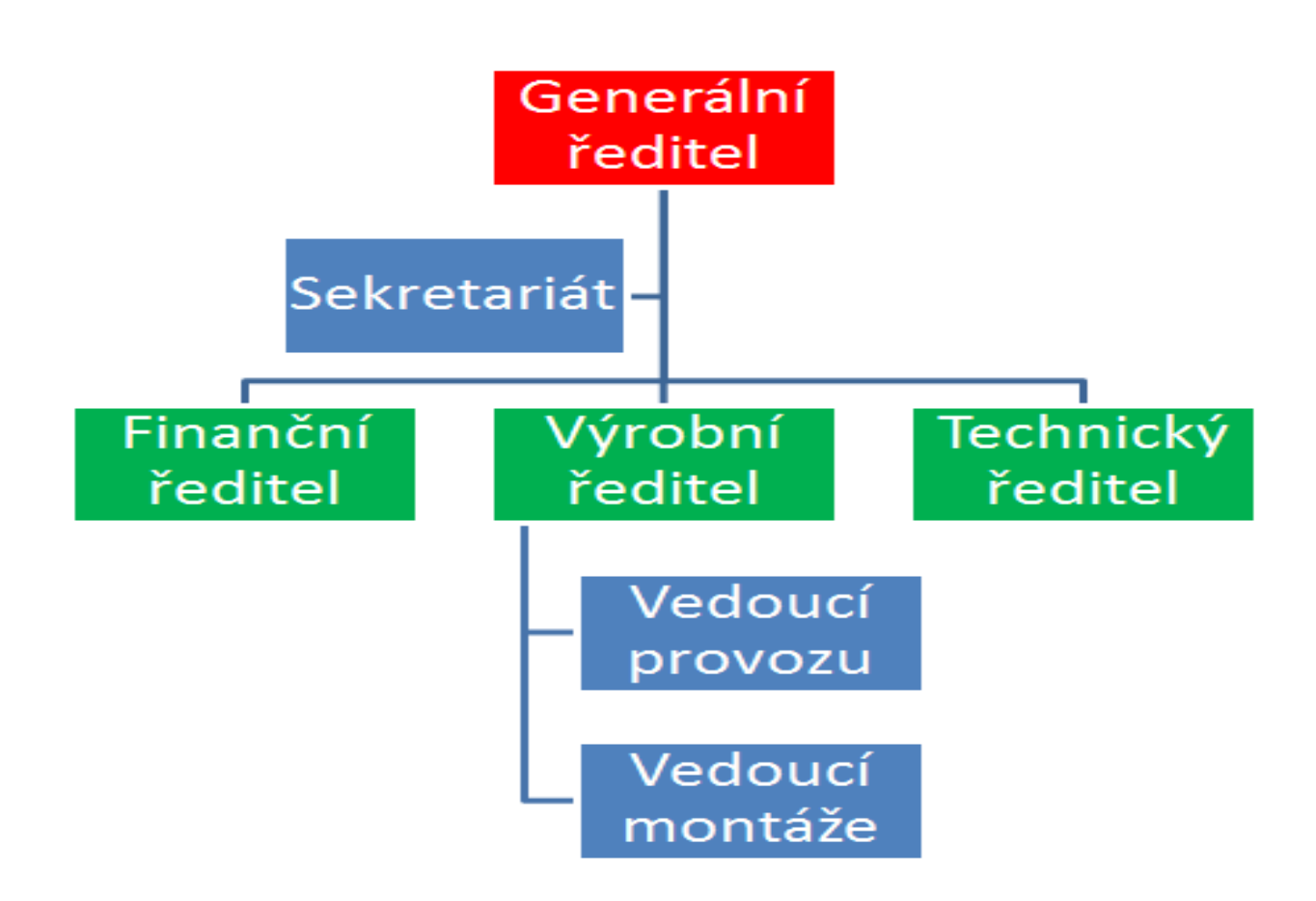

## Hierarchie – vložení

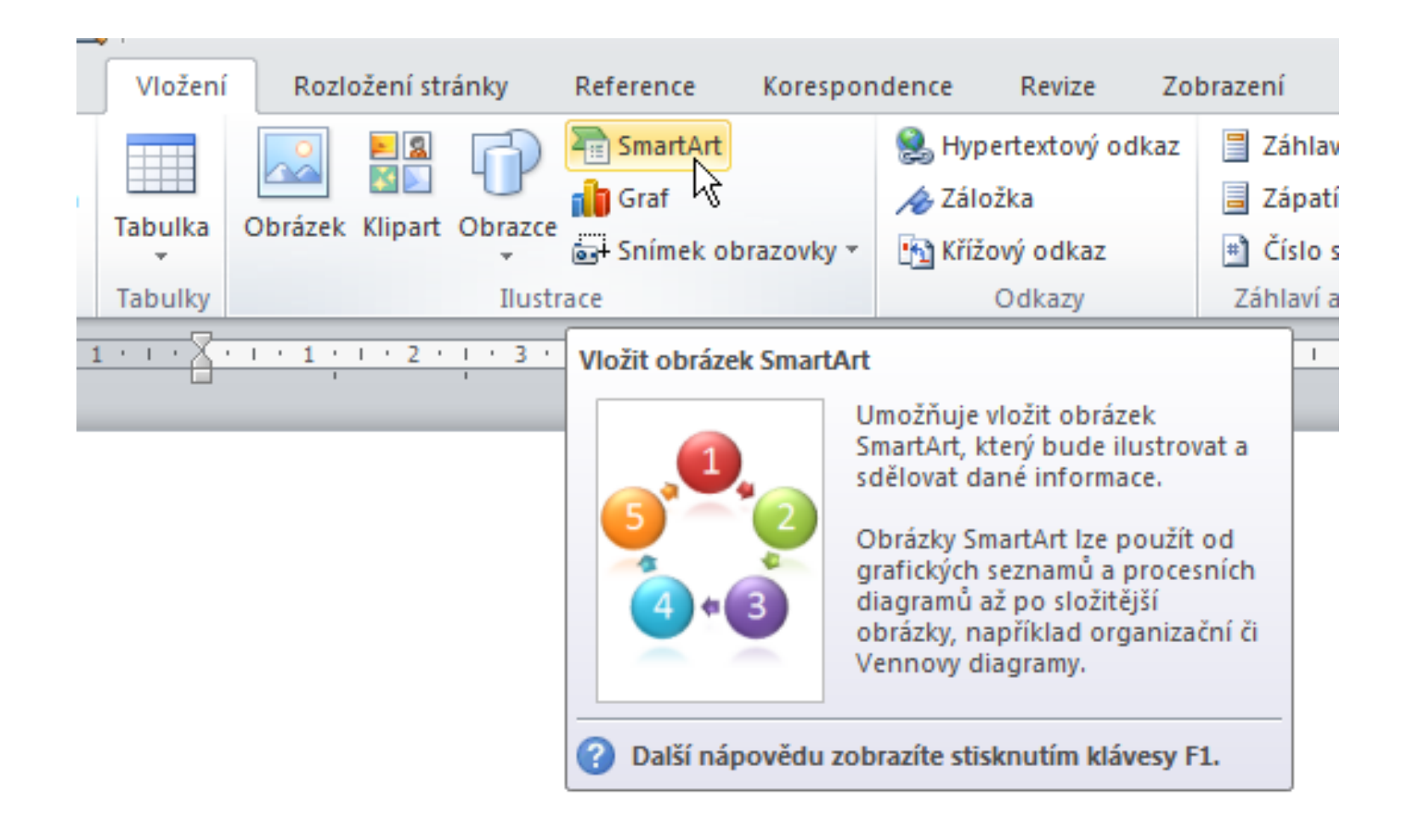

#### SmartArt - možnosti

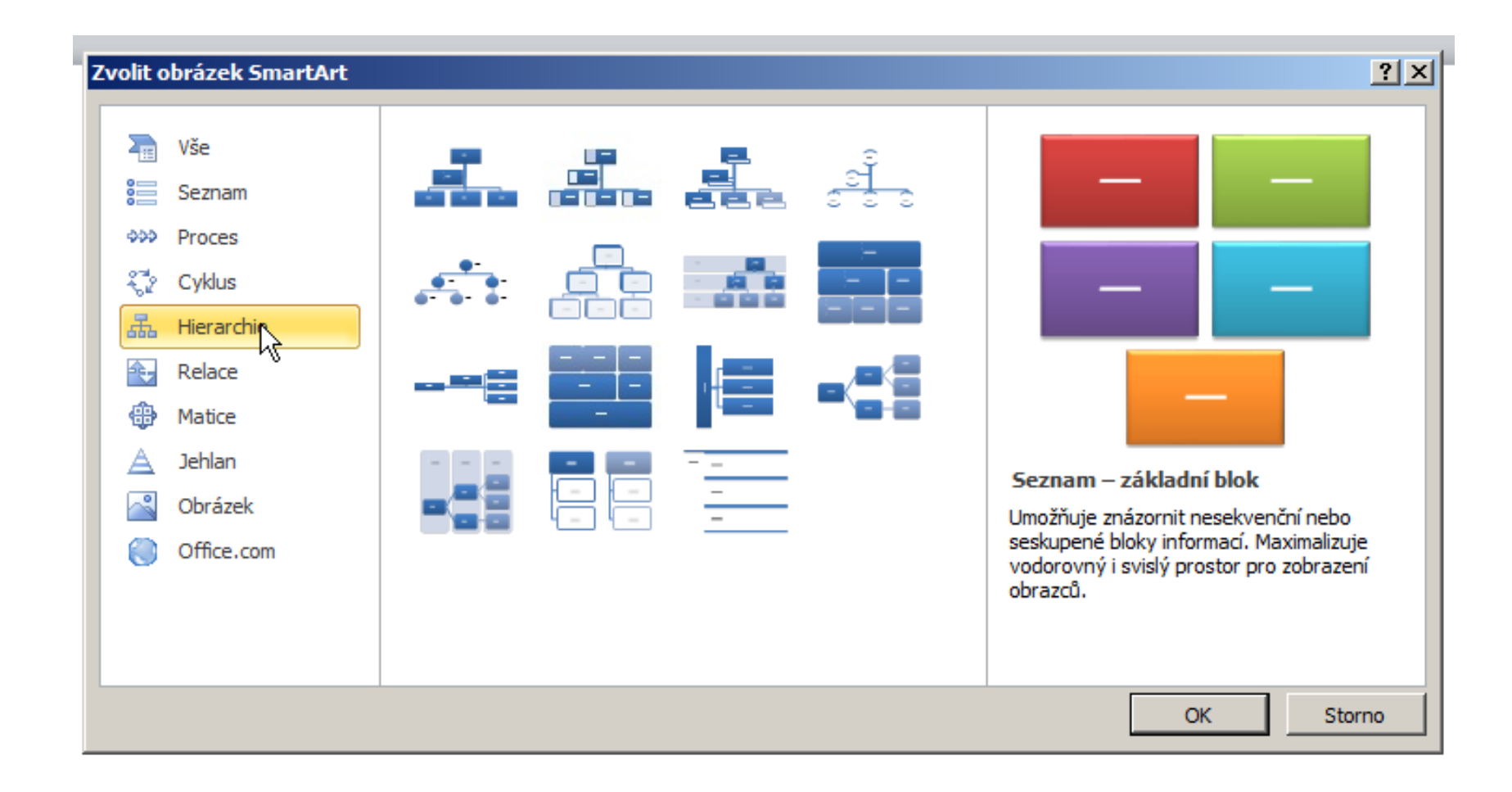

#### Hierarcie – výběr varianty

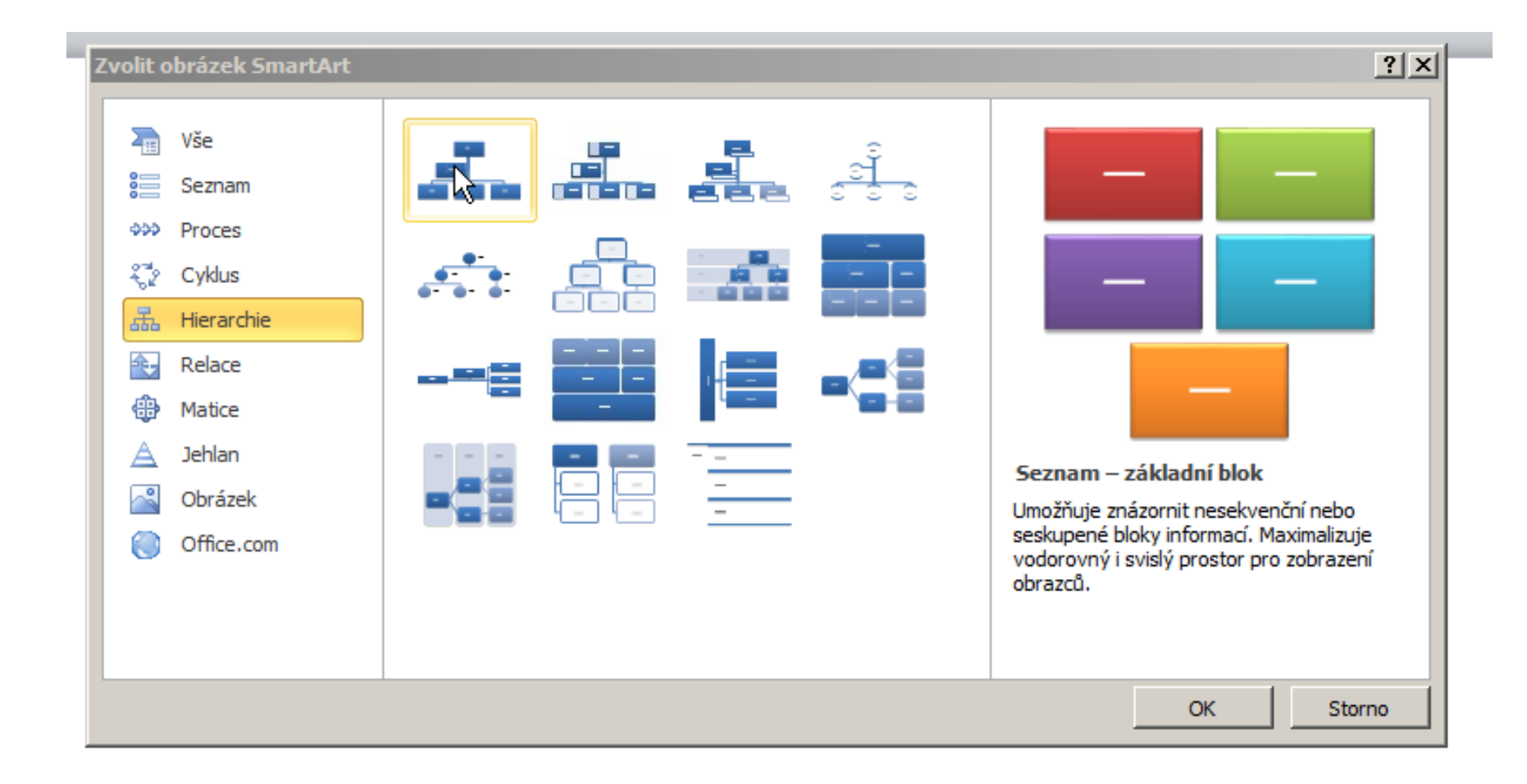

#### Hierarchie – vybraná varianta

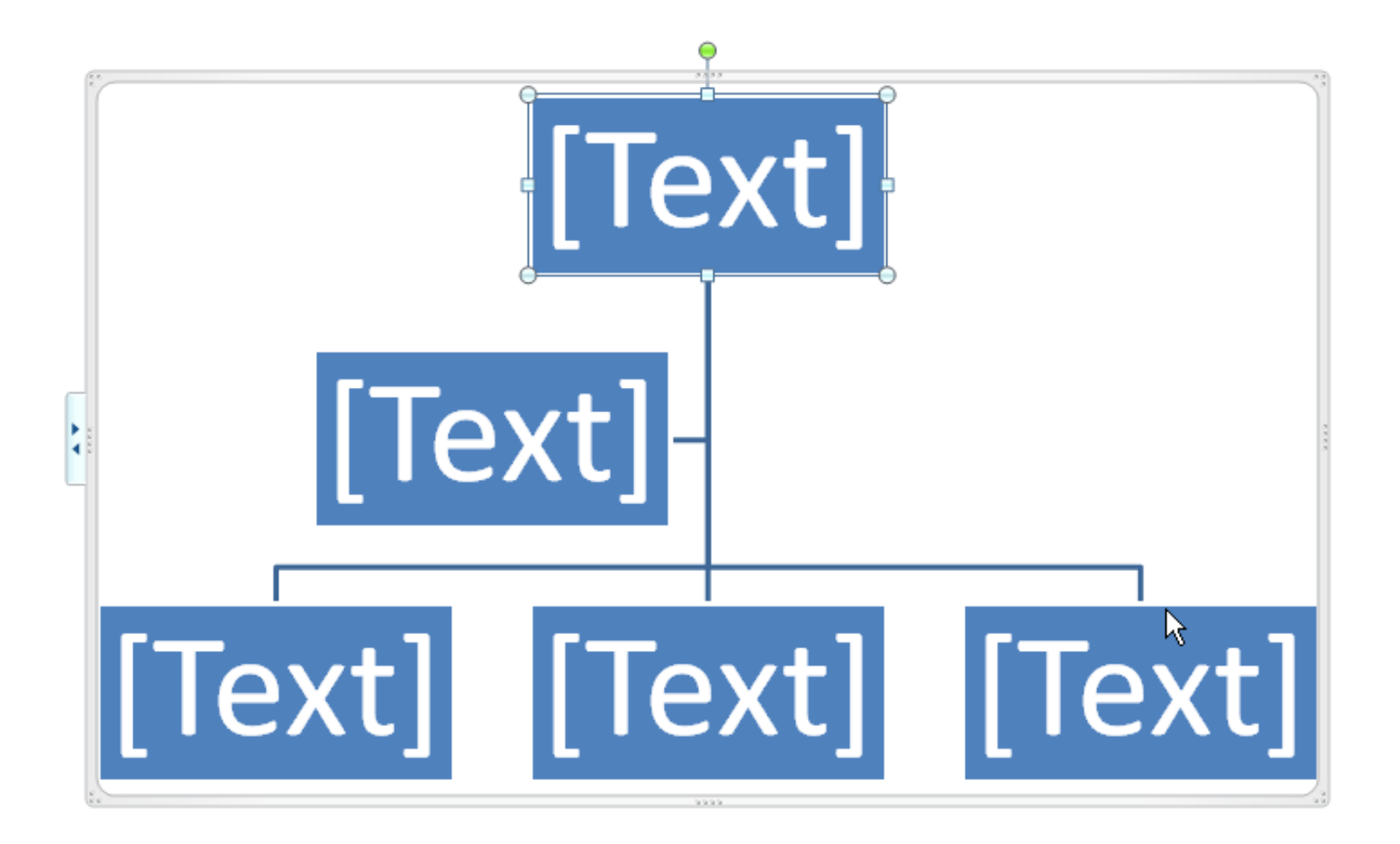

### Hierarchie – doplněné texty

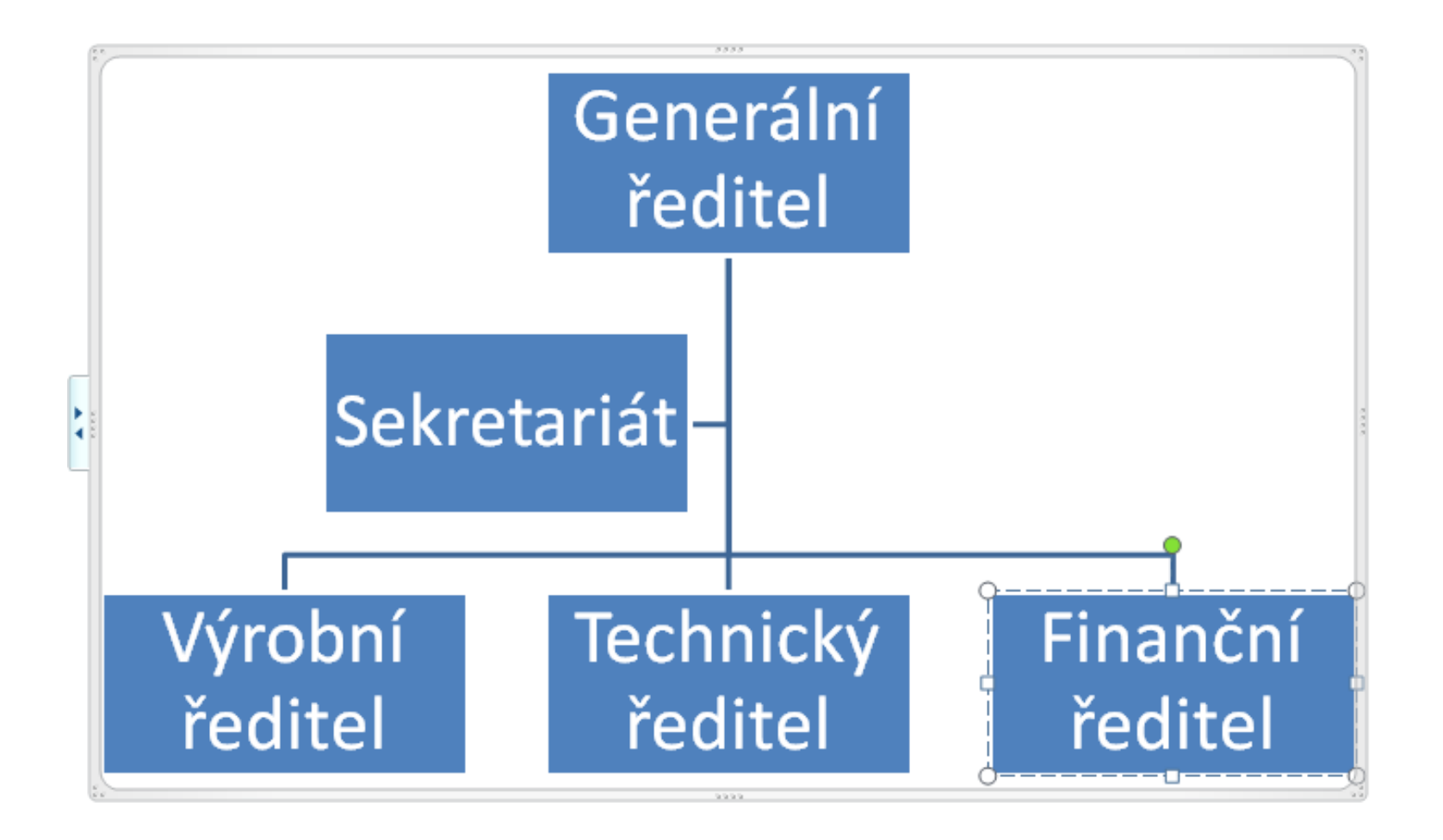

## Přidání další úrovně pod výrobního ředitele

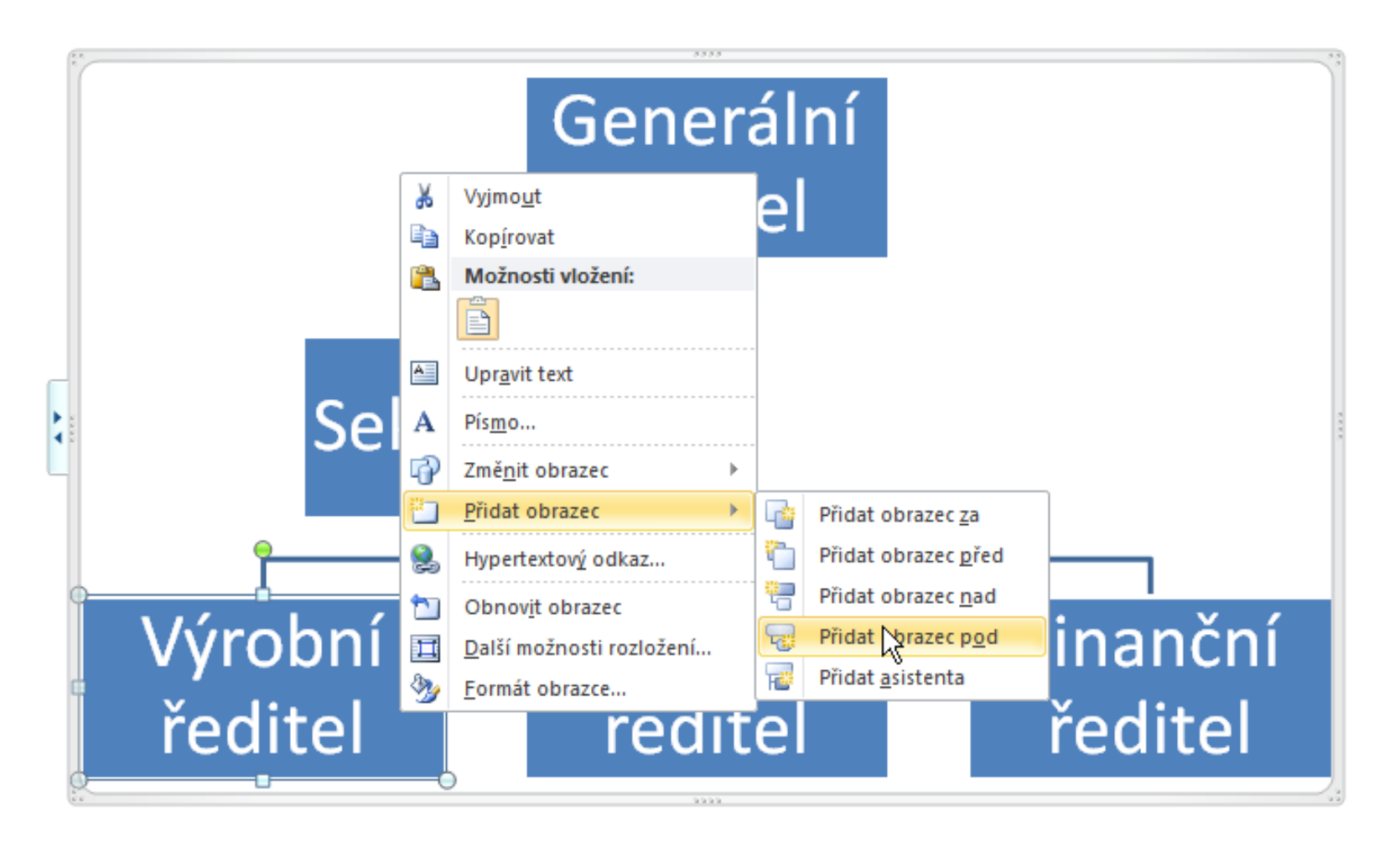

## S doplněným textem

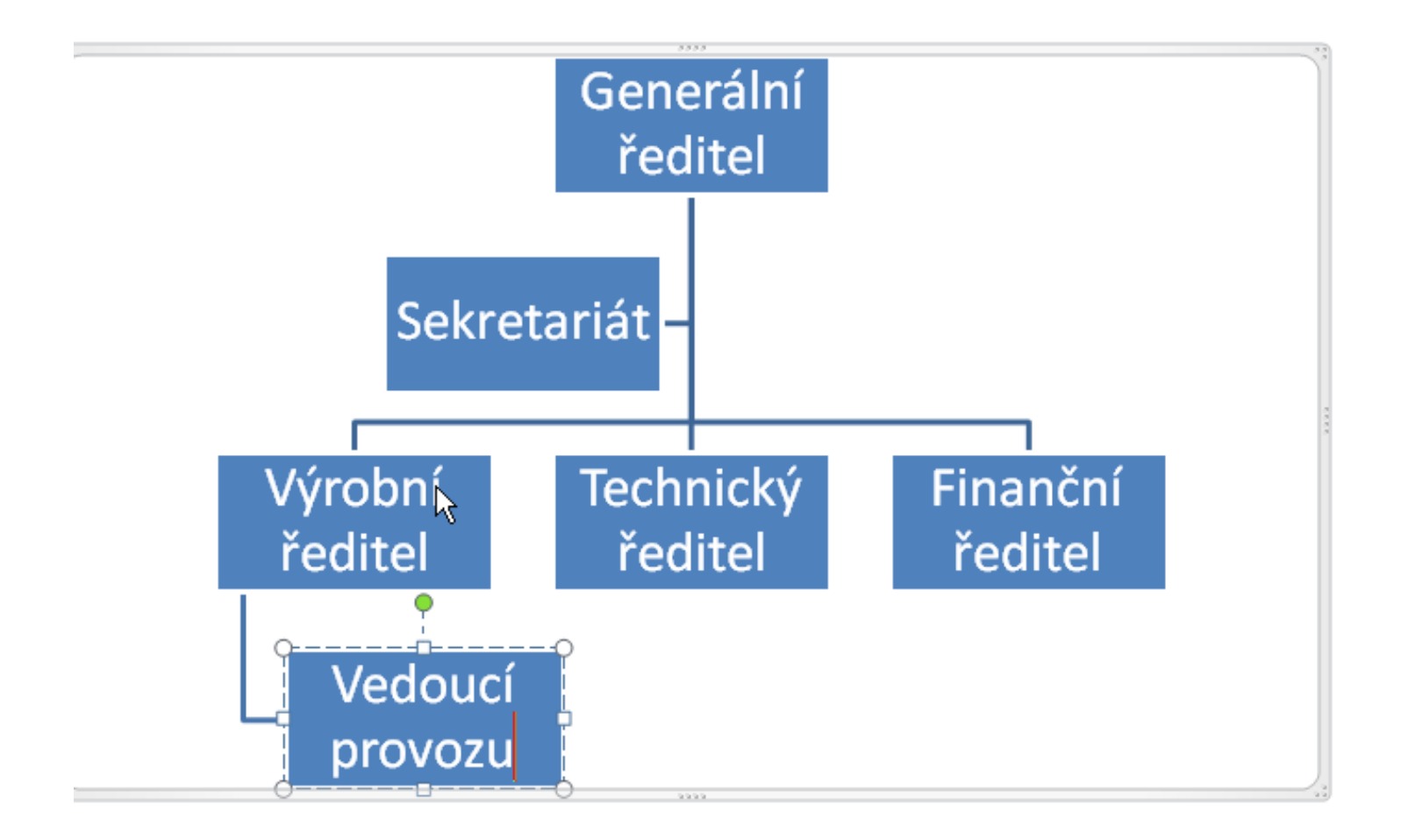

## Přidání další úrovně pod vedoucího provozu

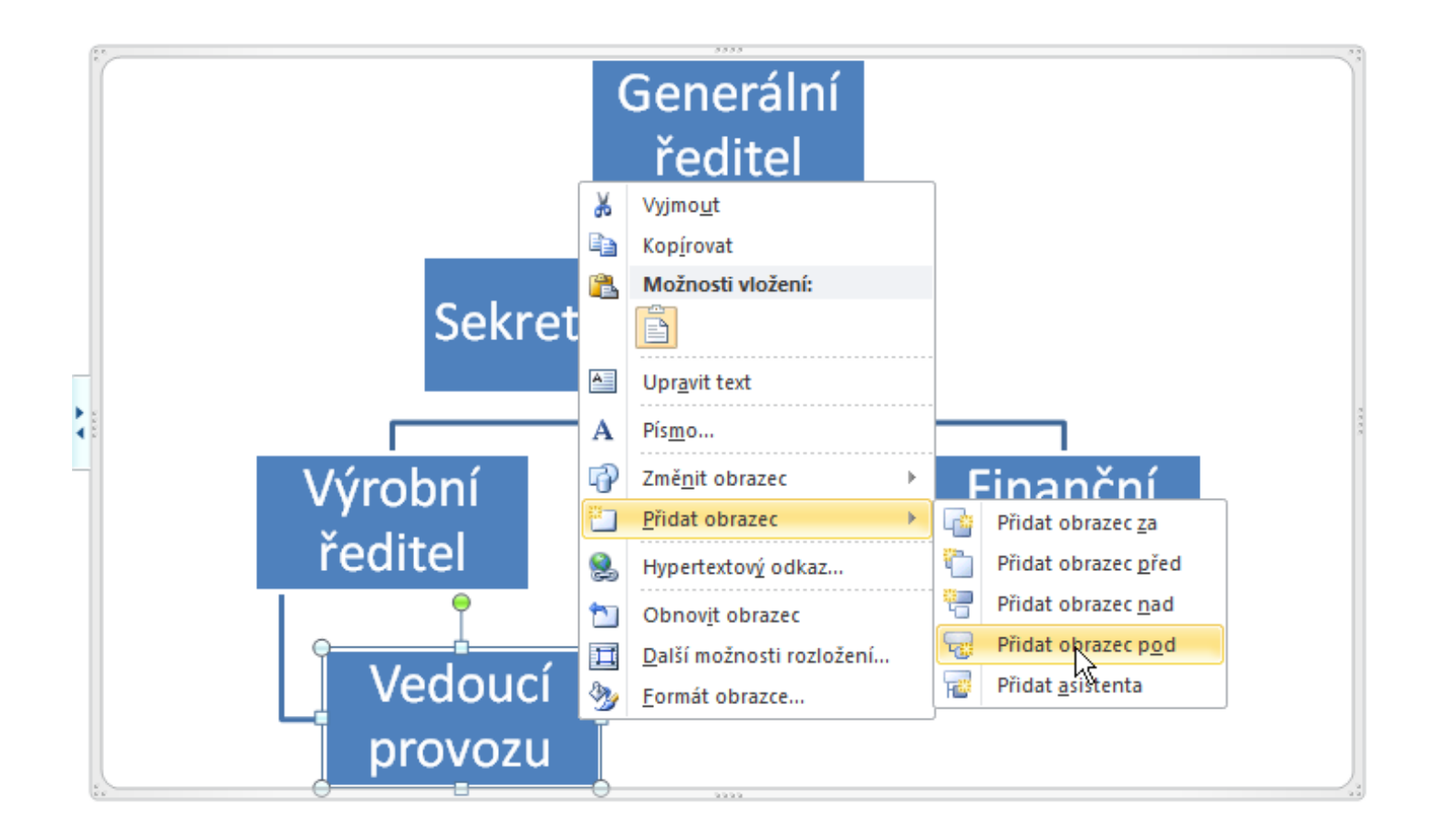

## S doplněným textem

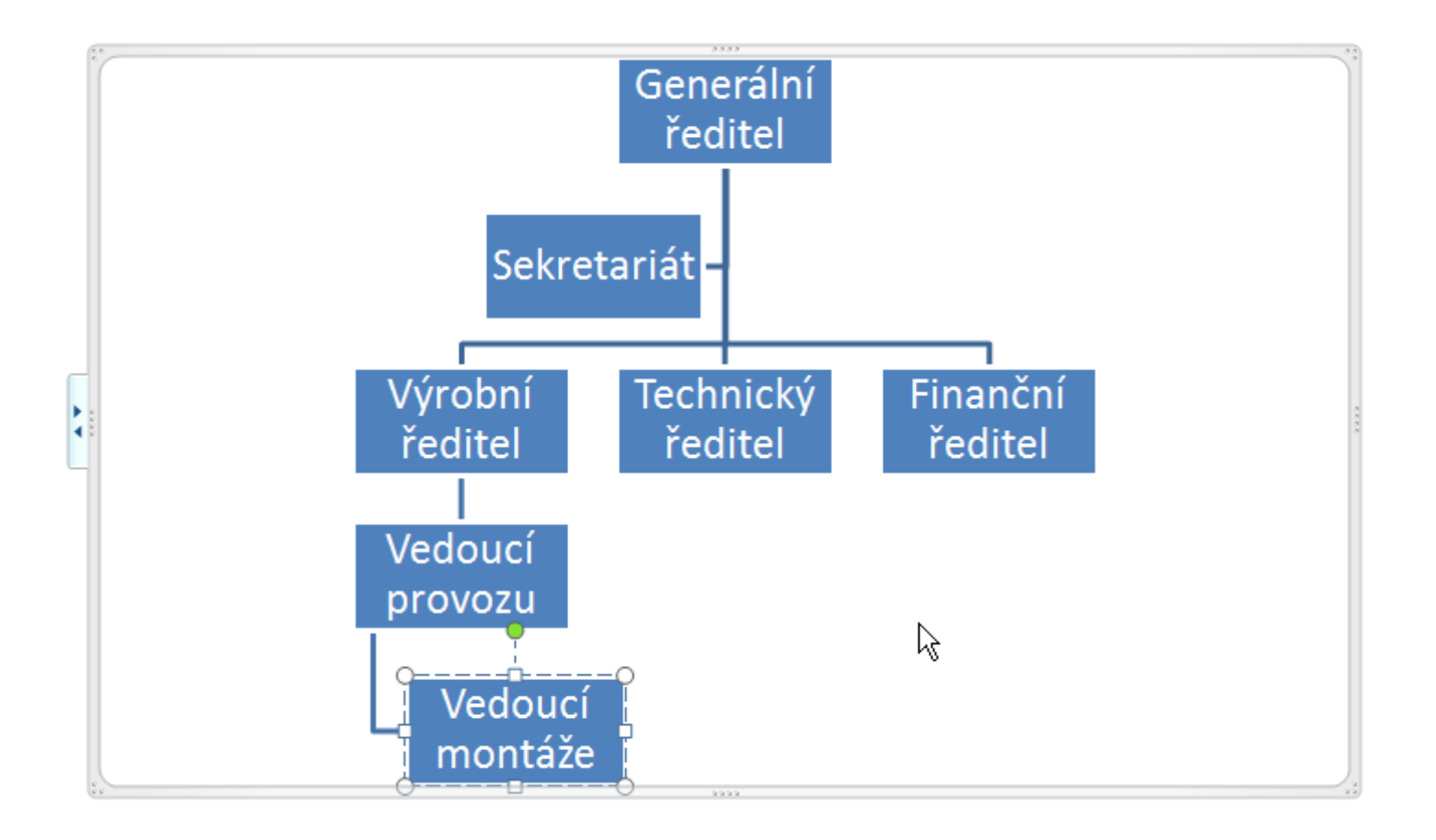

## Změna vlastností pole

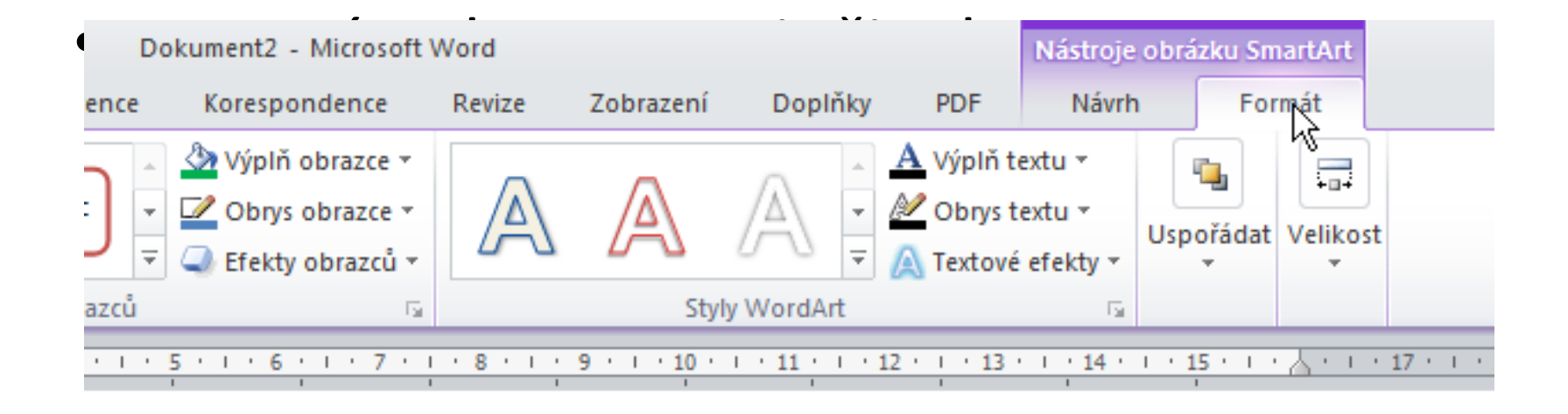

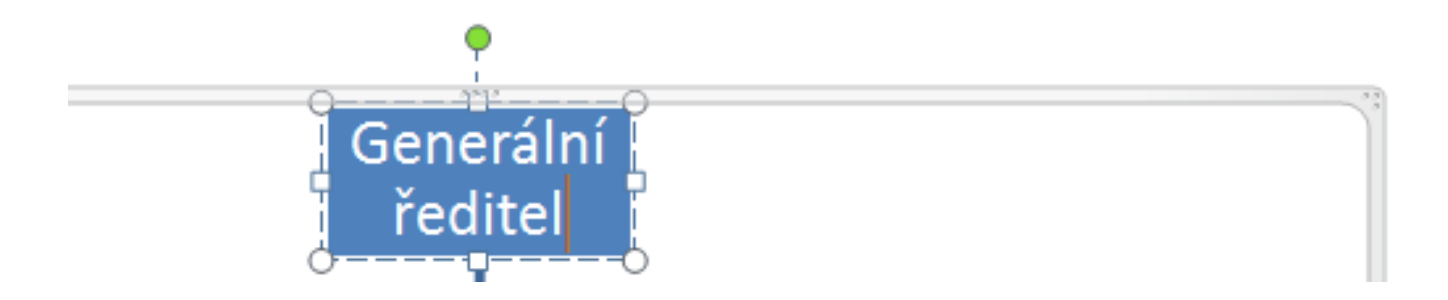

# Červená barvy výplně

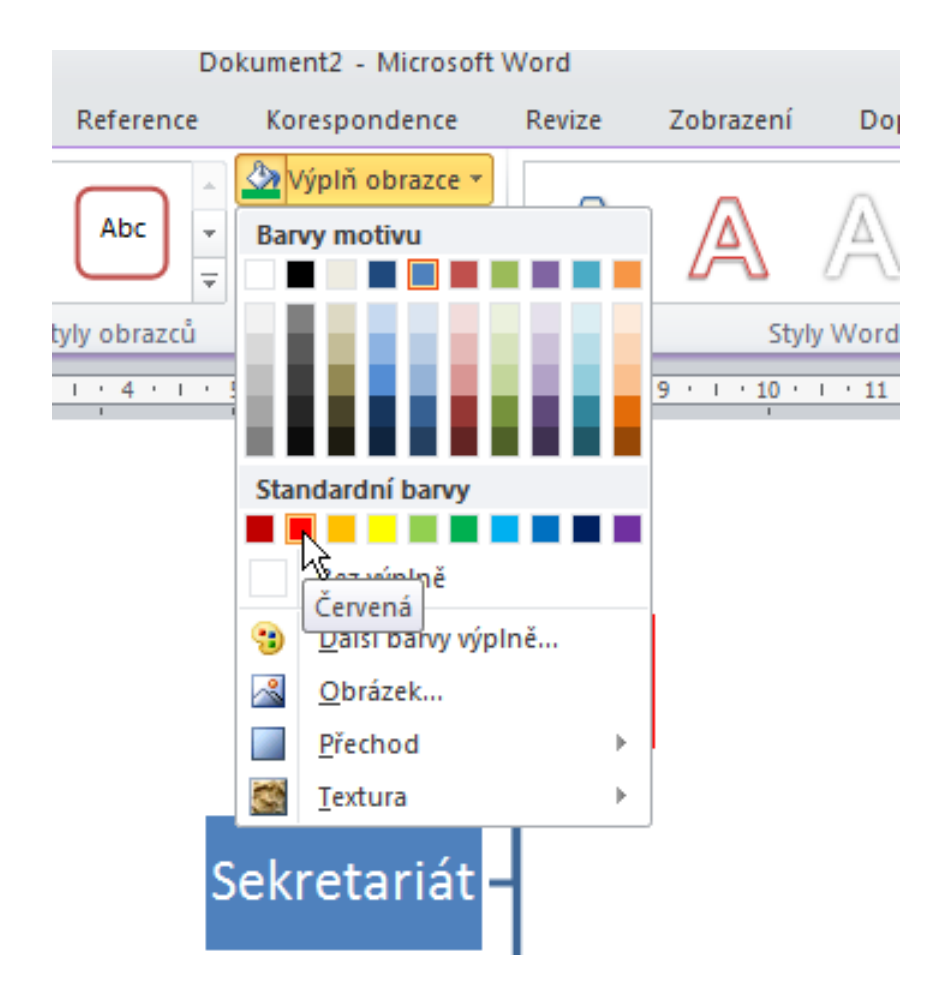

### Pole po změně

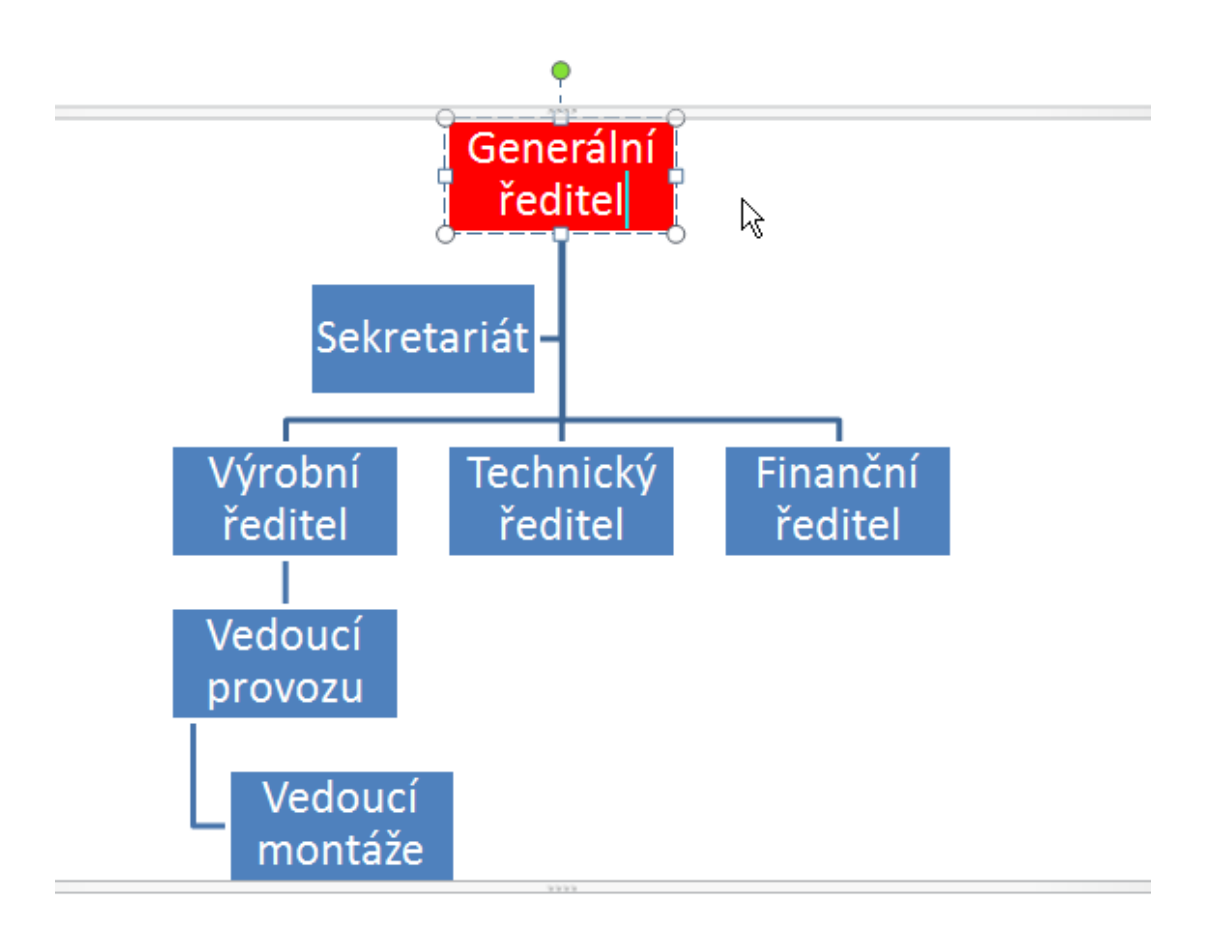

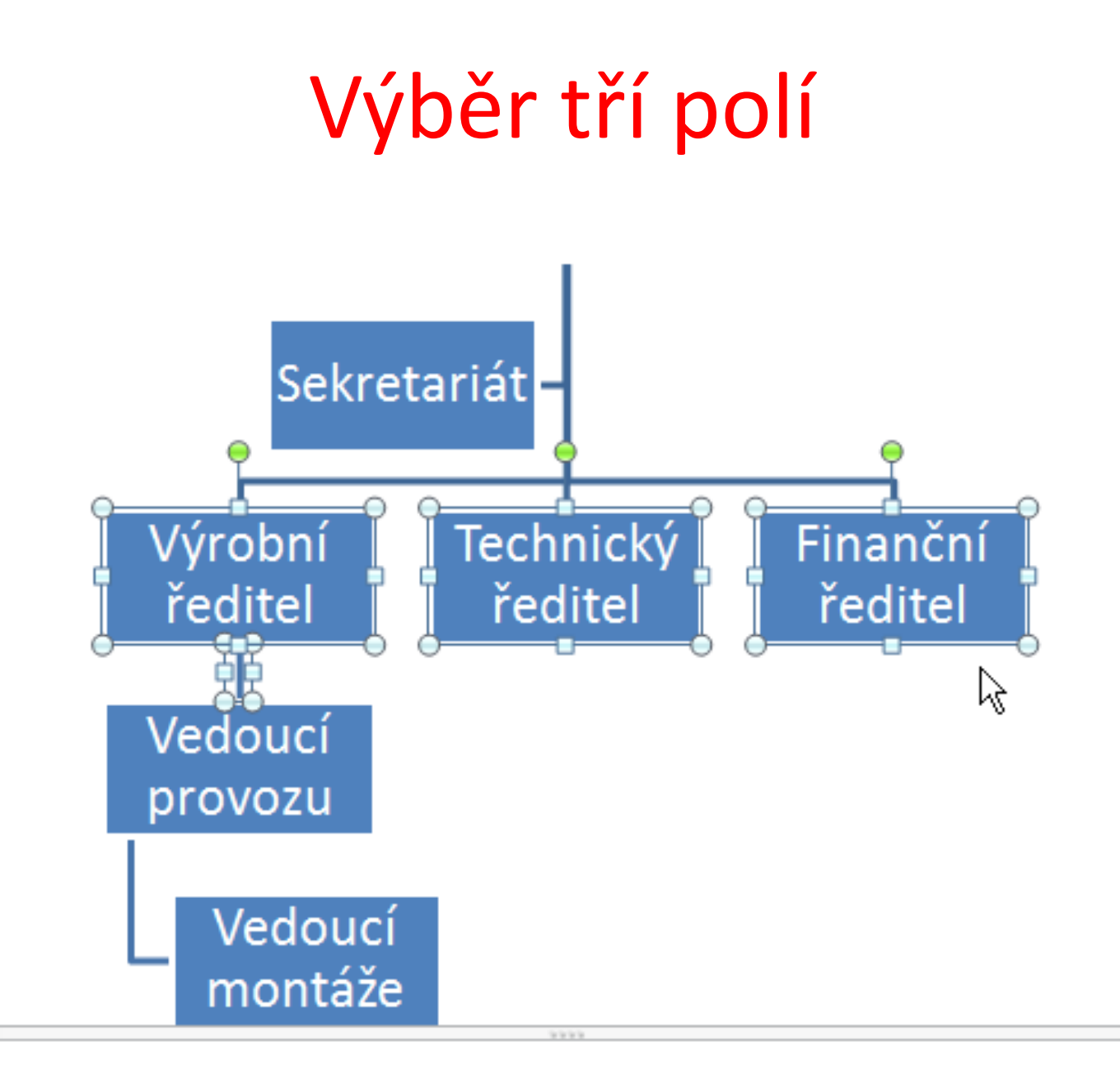

## Zelená barva výplně

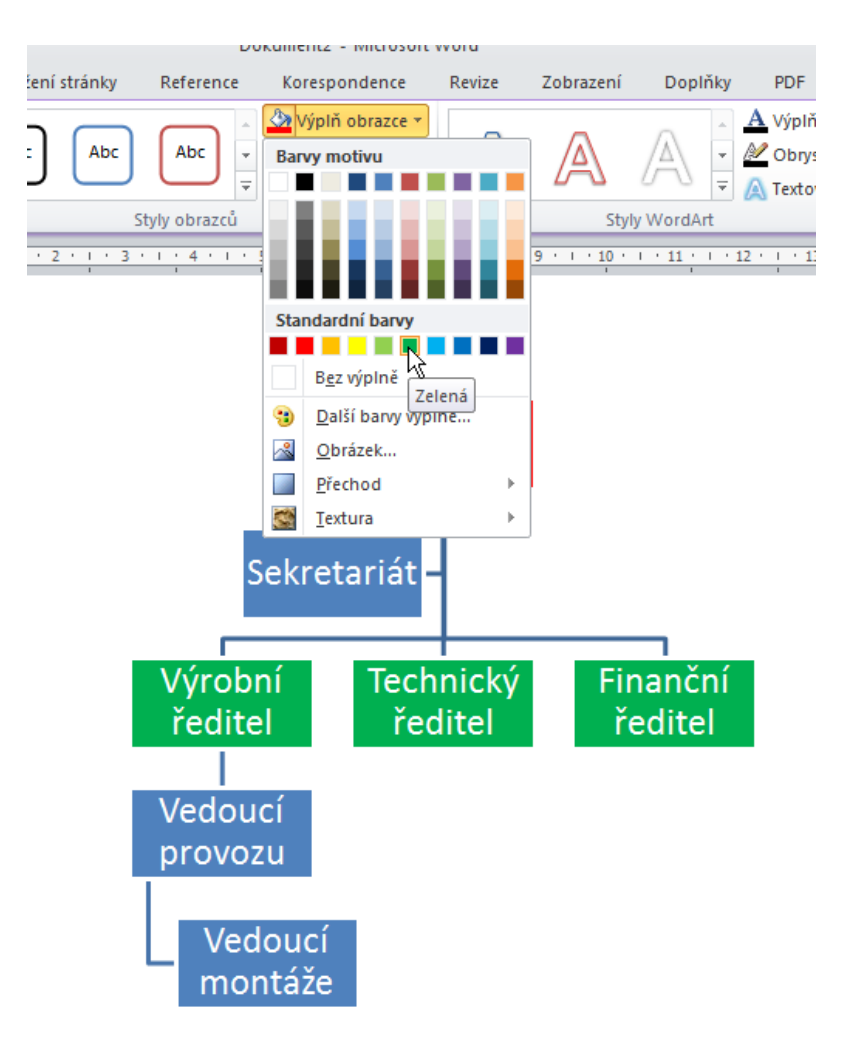

### Změna podřízenosti

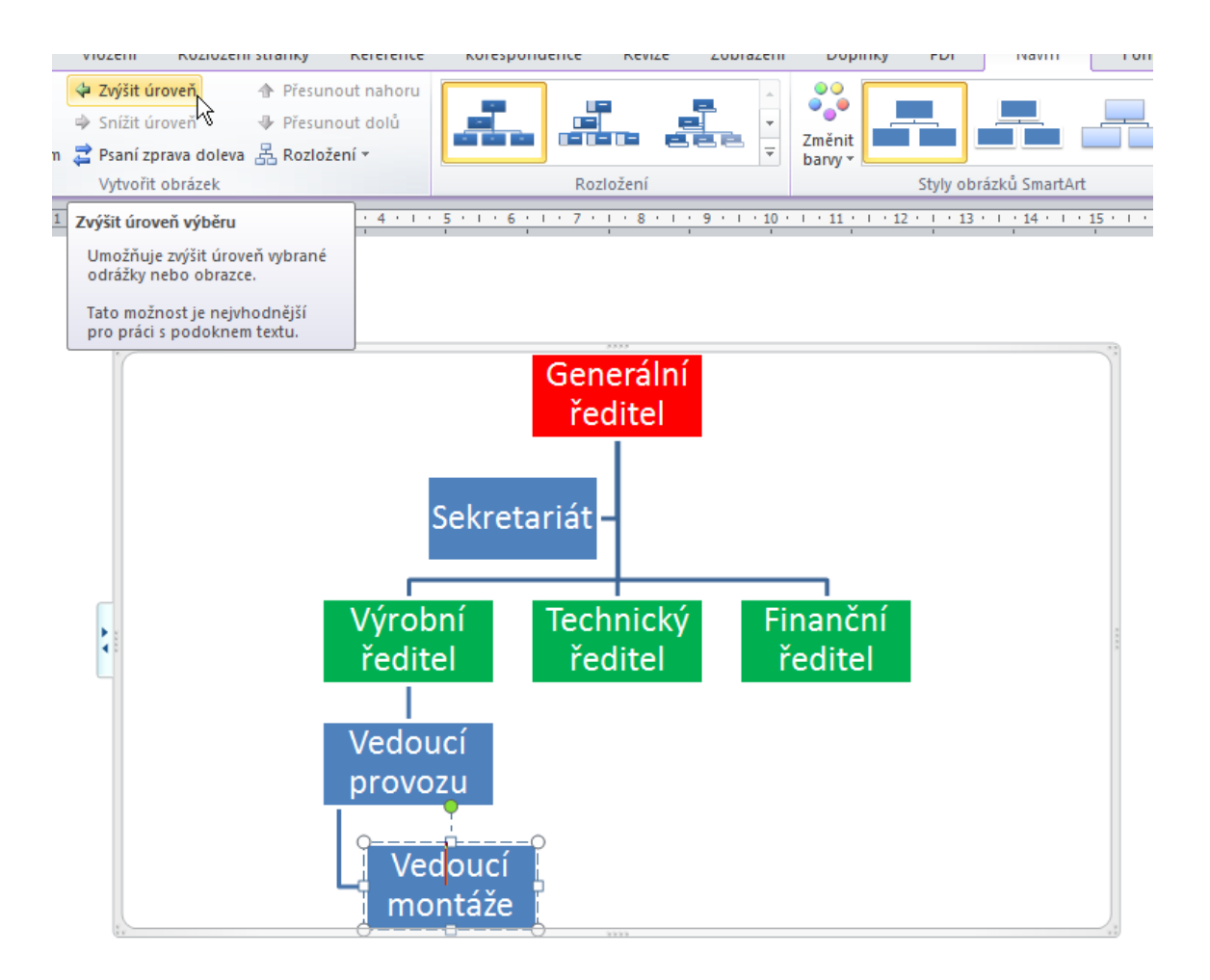

## Vedoucí montáže podřízen VŘ

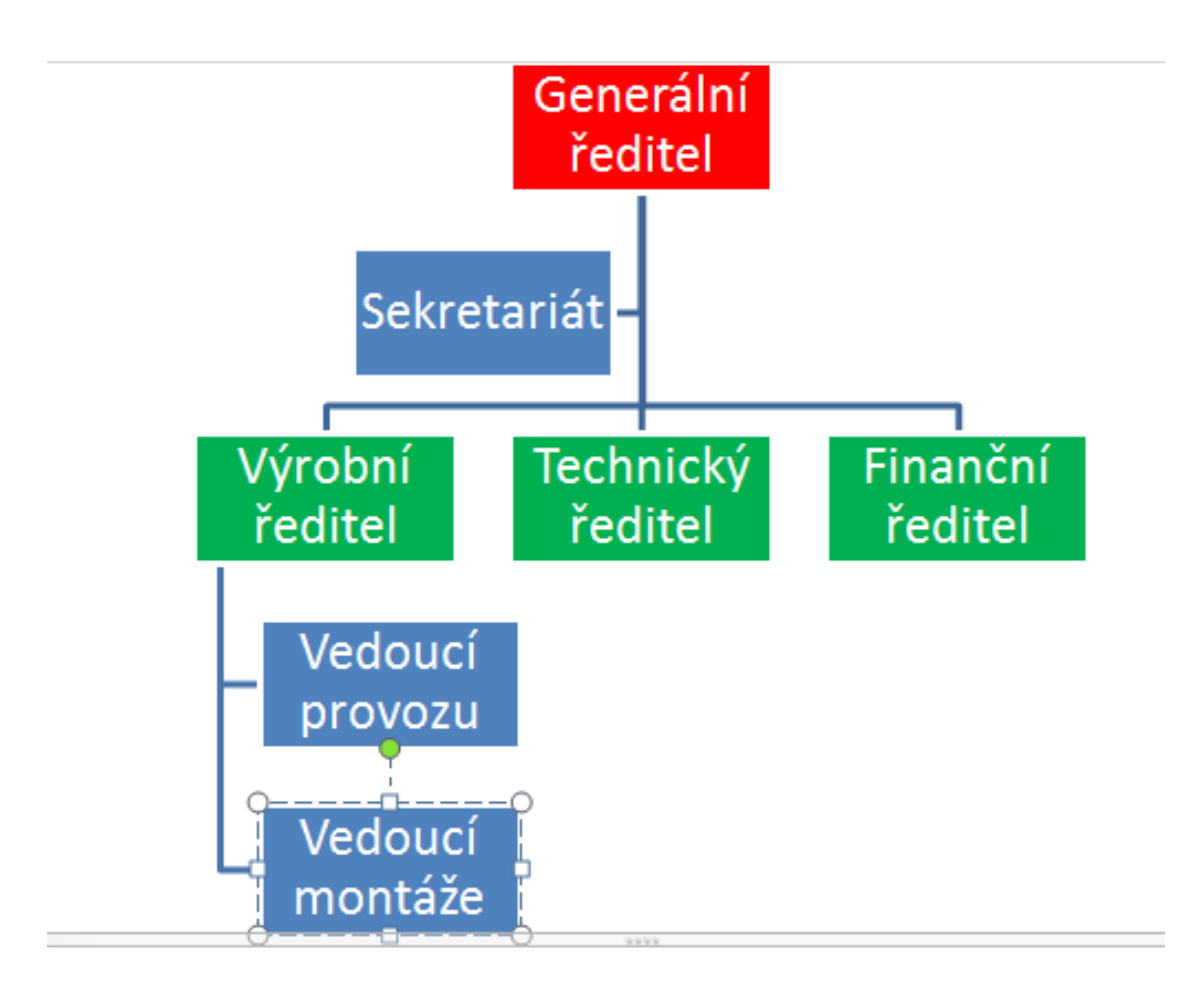

# FŘ jako zástup GŘ bude úplně vlevo

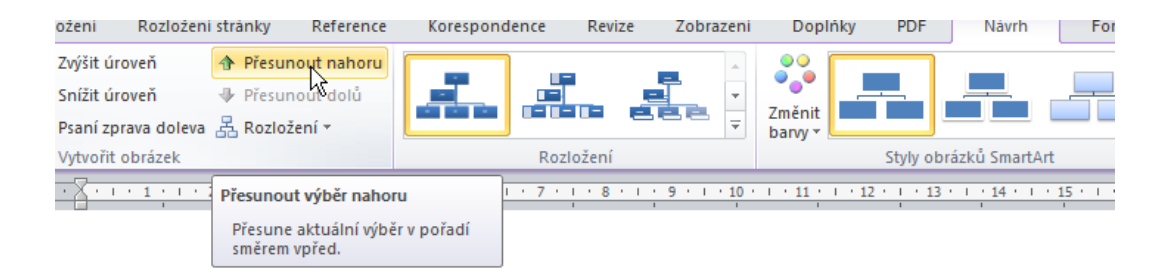

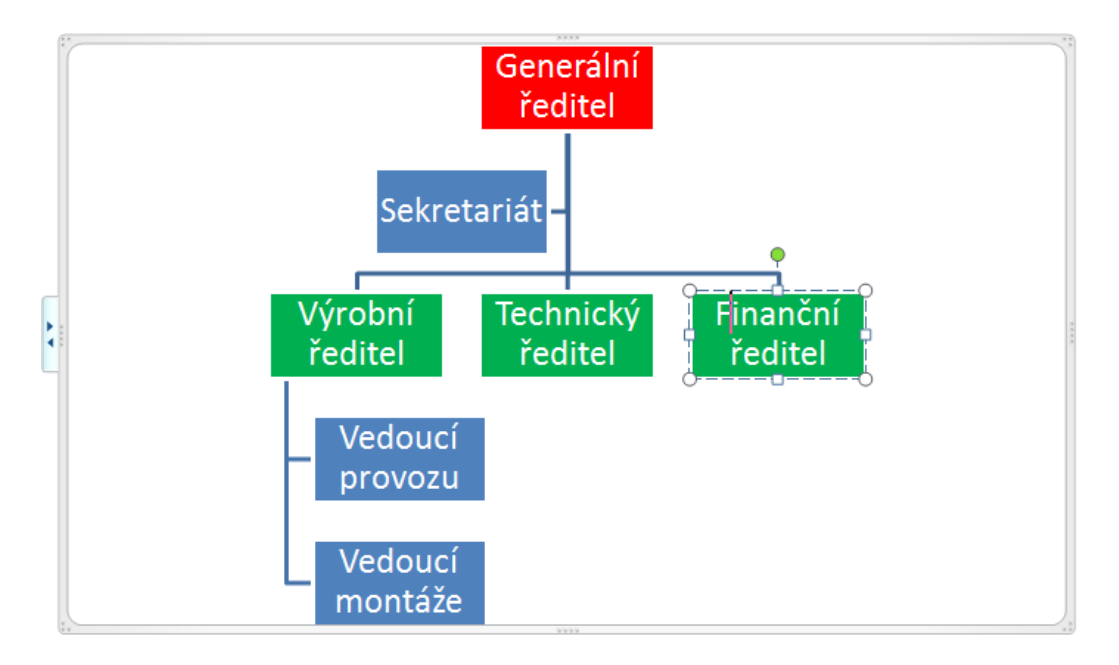

## Je uprostřed, posuneme ještě jednou

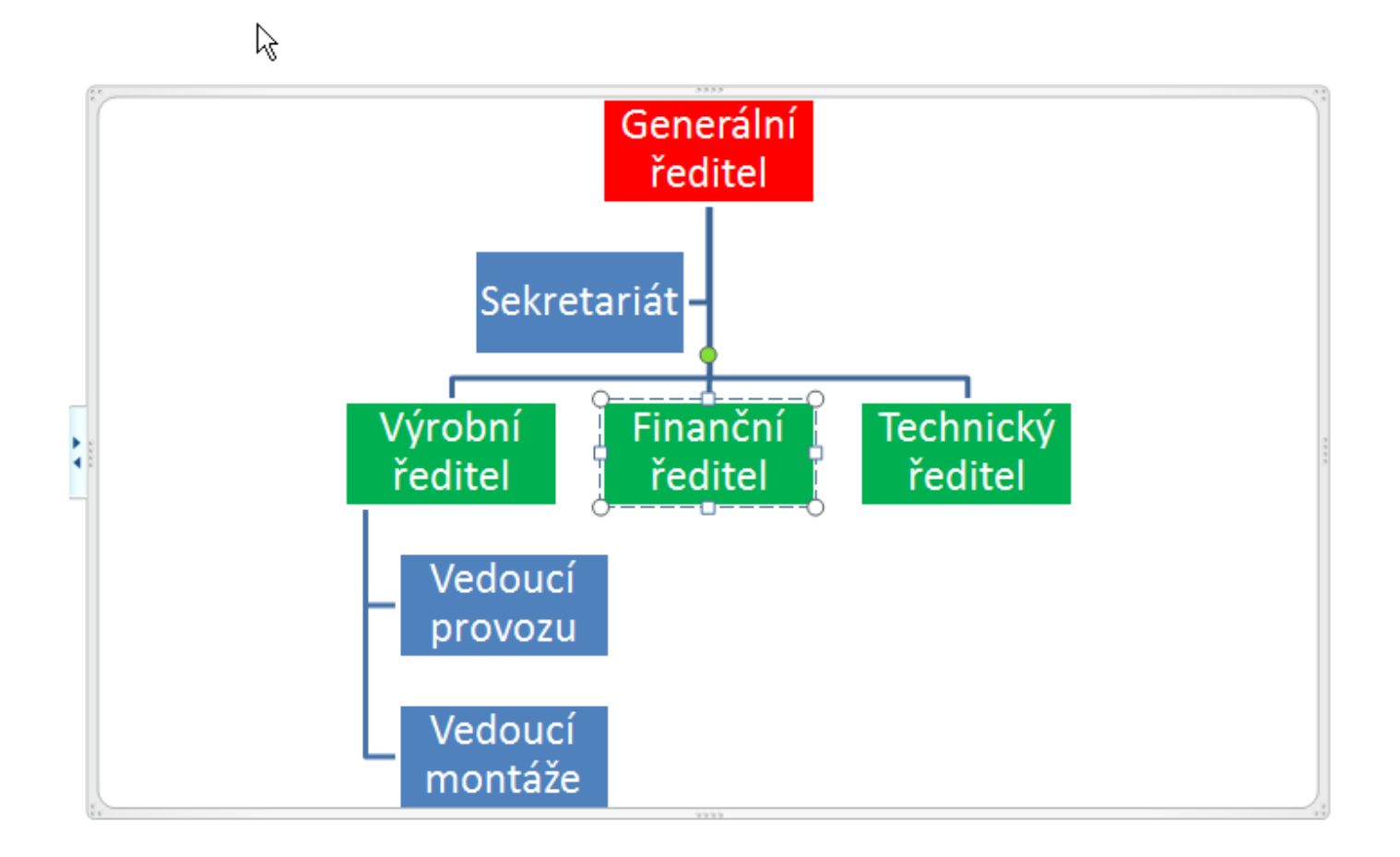

## A máme cílový stav

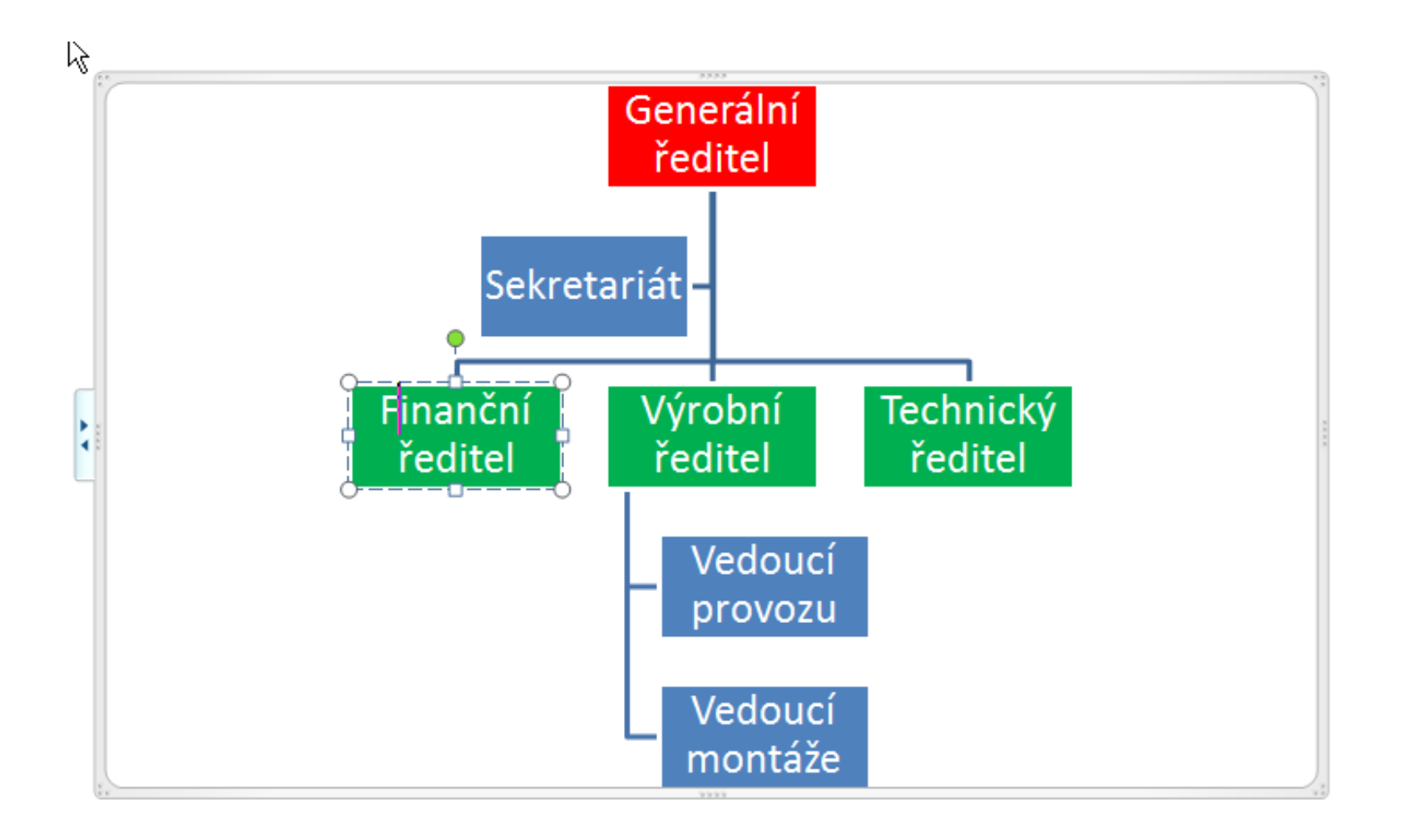

# **Použité zdroje**

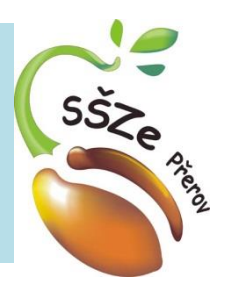

• Veškeré použité obrázky vznikly skenováním obrazovky MS Wordu

> *Autorem materiálu a všech jeho částí, není-li uvedeno jinak, je Ing. Miroslav Kunetka Financováno z ESF a státního rozpočtu ČR.*